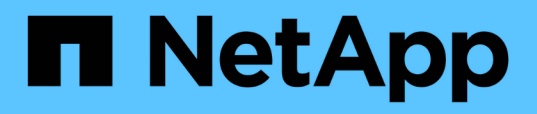

# **Updating storage system name and target database host name associated with a profile**

SnapManager Oracle

NetApp February 12, 2024

This PDF was generated from https://docs.netapp.com/us-en/snapmanageroracle/windows/task\_updating\_storage\_system\_name\_associated\_with\_a\_profile.html on February 12, 2024. Always check docs.netapp.com for the latest.

# **Table of Contents**

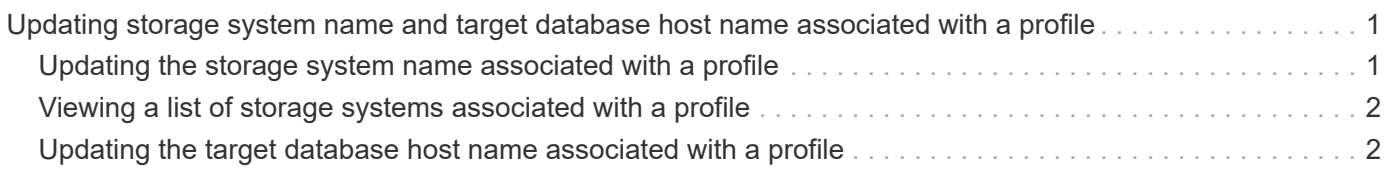

# <span id="page-2-0"></span>**Updating storage system name and target database host name associated with a profile**

SnapManager 3.3 or later allows you to update the storage system host name or storage system address, and the target database host name associated with a SnapManager profile.

## <span id="page-2-1"></span>**Updating the storage system name associated with a profile**

SnapManager 3.3 or later provides the ability to update the host name or IP address of a storage system associated with a profile.

You must ensure the following:

• The profile has at least one backup.

If the profile does not have any backup, then there is no necessity to update the storage system name for that profile.

• No operation is running for the profile.

You can update the storage system name or IP address by using the SnapManager command-line interface (CLI). While updating the storage system name, the metadata stored in the repository database alone is updated. After renaming the storage system name, you can perform all the SnapManager operations as earlier.

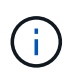

You cannot change the storage system name by using the SnapManager graphical user interface (GUI).

You must ensure that Snapshot copies are available in the new storage system. SnapManager does not verify the existence of the Snapshot copies in the storage system.

However, you must remember the following while performing rolling upgrade and rollback of the host after renaming the storage system name:

- If you are performing rolling upgrade of the host after renaming the storage system name, you must update the profile with the new storage system name.
- If you are rolling back the host after renaming the storage system, you must ensure that you change the storage system name back to the earlier storage system name so that you can use the profiles, backups, and clones of the earlier storage system for performing SnapManager operations.
	- 1. Enter the following command: smo storage rename -profileprofile-oldnameold\_storage\_name -newnamenew storage name [quiet | -verbose]

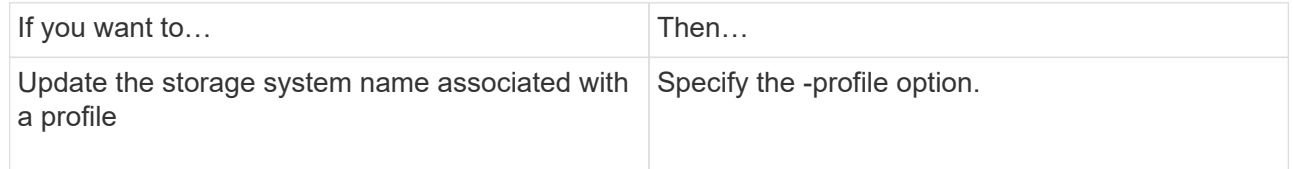

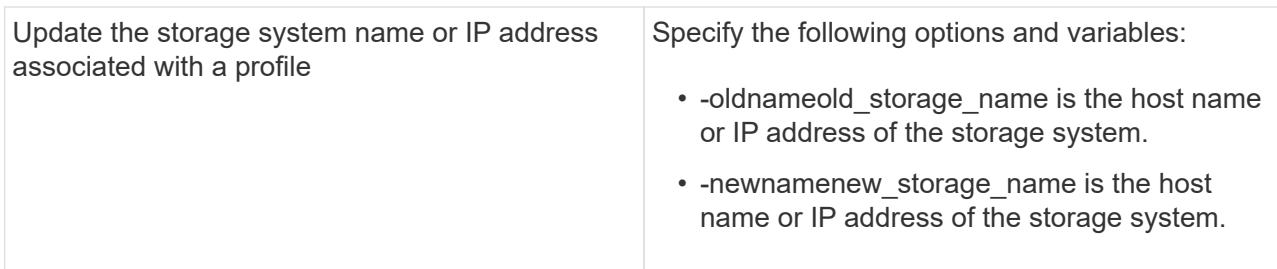

The following example shows the storage system name being updated:

```
smo storage rename -profile mjullian -oldname lech -newname hudson
-verbose
```
## <span id="page-3-0"></span>**Viewing a list of storage systems associated with a profile**

You can view a list of the storage systems associated with a particular profile.

The list displays the storage system names associated with the particular profile.

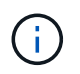

If there are no backups available for the profile, then you cannot view the storage system name associated with the profile.

1. To display information about storage systems associated with a particular profile, enter this command: smo storage list -profileprofile [-quiet | -verbose]

## **Example**

smo storage list -profile mjubllian

Sample Output: Storage Controllers -------------------- STCO1110-RTP07OLD

## <span id="page-3-1"></span>**Updating the target database host name associated with a profile**

SnapManager (3.2 or later) for Oracle provides the ability to update the host name of the target database in the SnapManager profile.

- The local user's home directory must be aware of the profile-to-repository mappings.
- The SnapManager graphical user interface (GUI) sessions must be closed.

You can update the profile with the new host name by using only the CLI.

### **Scenarios not supported for changing the target database host name in profile**

The following scenarios not supported for changing the target database host name in the profile:

- Changing the target database host name by using the SnapManager GUI
- Rolling back of the repository database after updating the target database host name of the profile
- Updating multiple profiles for a new target database host name by running a single command
- Changing the target database host name when any SnapManager operation is running

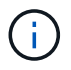

After you update the target database host name in the profile, only the target database host name is changed. All the other configuration parameters set on the profile are retained.

After you update the target database host name, you cannot delete or unmount the backup if the clone or mounted backup is not available in the new host. In such scenarios, running the SnapManager operations from the new host lead to failure as well as stale entries in the earlier host. To perform SnapManager operations, you must revert to the earlier host name by using profile update.

1. Enter the following command: smo profile update -profileprofile [-profile-passwordprofile\_password][database-dbnamedb\_dbname-hostdb\_host [-siddb\_sid] [-login-usernamedb\_usernamepassworddb\_password-portdb\_port]] [{-rman{-controlfile | {-login-usernamerman\_usernamepasswordrman\_password-tnsnamerman\_tnsname}}} | -remove-rman] [-retain [-hourly [-countn] [durationm]] [-daily [-countn] [-durationm]] [-weekly [-countn] [-durationm]] [-monthly [-countn] [-durationm]]] [-commentcomment][-snapname-patternpattern][-summary-notification] [-notification [-successemailemail\_address1, email\_address2-subjectsubject\_pattern] [-failure-emailemail\_address1, email\_address2-subjectsubject\_pattern]] [-separate-archivelog-backups-retain-archivelog-backupshourshours | -daysdays | -weeksweeks| -monthsmonths [-protect [-include-with-online-backups | -no -include-with-online-backups]] [-dump]

Other options for this command are as follows:

[-force] [-noprompt]

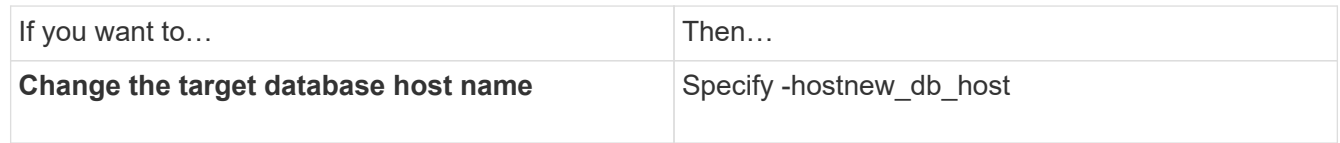

2. To view the target database host name of the profile, enter the following command: smo profile show

### **Copyright information**

Copyright © 2024 NetApp, Inc. All Rights Reserved. Printed in the U.S. No part of this document covered by copyright may be reproduced in any form or by any means—graphic, electronic, or mechanical, including photocopying, recording, taping, or storage in an electronic retrieval system—without prior written permission of the copyright owner.

Software derived from copyrighted NetApp material is subject to the following license and disclaimer:

THIS SOFTWARE IS PROVIDED BY NETAPP "AS IS" AND WITHOUT ANY EXPRESS OR IMPLIED WARRANTIES, INCLUDING, BUT NOT LIMITED TO, THE IMPLIED WARRANTIES OF MERCHANTABILITY AND FITNESS FOR A PARTICULAR PURPOSE, WHICH ARE HEREBY DISCLAIMED. IN NO EVENT SHALL NETAPP BE LIABLE FOR ANY DIRECT, INDIRECT, INCIDENTAL, SPECIAL, EXEMPLARY, OR CONSEQUENTIAL DAMAGES (INCLUDING, BUT NOT LIMITED TO, PROCUREMENT OF SUBSTITUTE GOODS OR SERVICES; LOSS OF USE, DATA, OR PROFITS; OR BUSINESS INTERRUPTION) HOWEVER CAUSED AND ON ANY THEORY OF LIABILITY, WHETHER IN CONTRACT, STRICT LIABILITY, OR TORT (INCLUDING NEGLIGENCE OR OTHERWISE) ARISING IN ANY WAY OUT OF THE USE OF THIS SOFTWARE, EVEN IF ADVISED OF THE POSSIBILITY OF SUCH DAMAGE.

NetApp reserves the right to change any products described herein at any time, and without notice. NetApp assumes no responsibility or liability arising from the use of products described herein, except as expressly agreed to in writing by NetApp. The use or purchase of this product does not convey a license under any patent rights, trademark rights, or any other intellectual property rights of NetApp.

The product described in this manual may be protected by one or more U.S. patents, foreign patents, or pending applications.

LIMITED RIGHTS LEGEND: Use, duplication, or disclosure by the government is subject to restrictions as set forth in subparagraph (b)(3) of the Rights in Technical Data -Noncommercial Items at DFARS 252.227-7013 (FEB 2014) and FAR 52.227-19 (DEC 2007).

Data contained herein pertains to a commercial product and/or commercial service (as defined in FAR 2.101) and is proprietary to NetApp, Inc. All NetApp technical data and computer software provided under this Agreement is commercial in nature and developed solely at private expense. The U.S. Government has a nonexclusive, non-transferrable, nonsublicensable, worldwide, limited irrevocable license to use the Data only in connection with and in support of the U.S. Government contract under which the Data was delivered. Except as provided herein, the Data may not be used, disclosed, reproduced, modified, performed, or displayed without the prior written approval of NetApp, Inc. United States Government license rights for the Department of Defense are limited to those rights identified in DFARS clause 252.227-7015(b) (FEB 2014).

#### **Trademark information**

NETAPP, the NETAPP logo, and the marks listed at<http://www.netapp.com/TM>are trademarks of NetApp, Inc. Other company and product names may be trademarks of their respective owners.